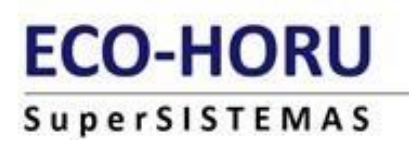

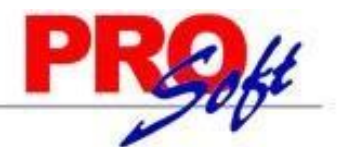

# **CAPTURA ESPECIAL DE INCAPACIDADES**

SUPERNÓMINA

SuperNÓMINA cuenta con una opción especial para incapacidades que facilita la captura y la exportación al SUA. Para habilitar la captura de incapacidades dentro del sistema siga los siguientes pasos:

**UTILIZAR CAPTURA ESPECIAL DE INCAPACIDADES**

### **Entrar al menú Variables >> Parámetros del sistema>> (ISR/IMSS y otros), pestaña IMSS, habilite la siguiente opción:**

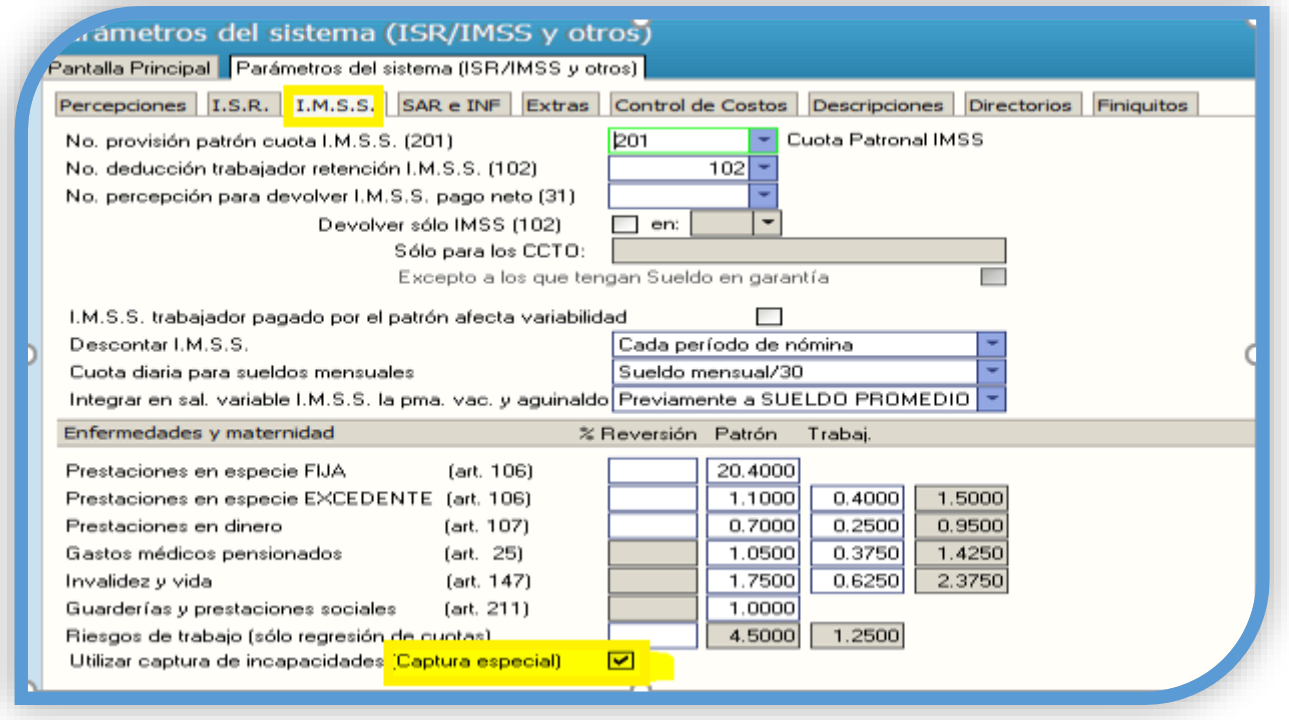

A partir de este momento ya está habilitada la opción. Ahora hay que capturar las incapacidades en el módulo de captura de incapacidades para que se procesen en el cálculo de nómina.

## **CONFIGUARACION DE CONCEPTOS DE INCAPACIDAD**

#### **NOMINA>> CAPTURA DE INCAPACIDADES**

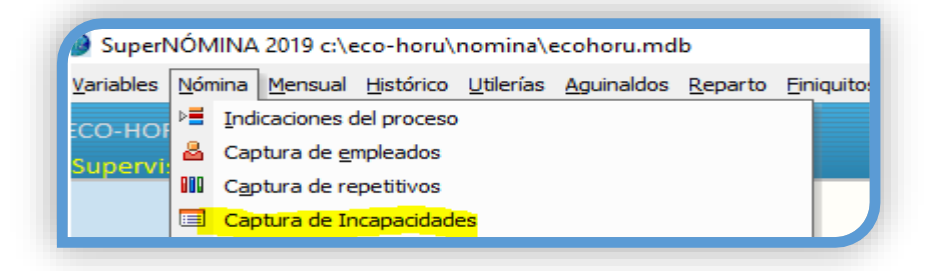

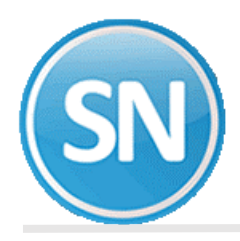

#### **Nómina / Captura de incapacidades/ CONFIGURAR**

Debemos de configurar la lista de los conceptos de incapacidad que ya están instalados en la base de SuperNÓMINA, V-I para el cálculo de nómina para cada tipo de incapacidad el número de concepto: Enfermedad general menor a 3 días (11), Enfermedad general > a 3 días (12), Accidente de trabajo (13), Accidente de trayecto (13), Enfermedad profesional (13), Incapacidad Licencia 140 Bis (51).

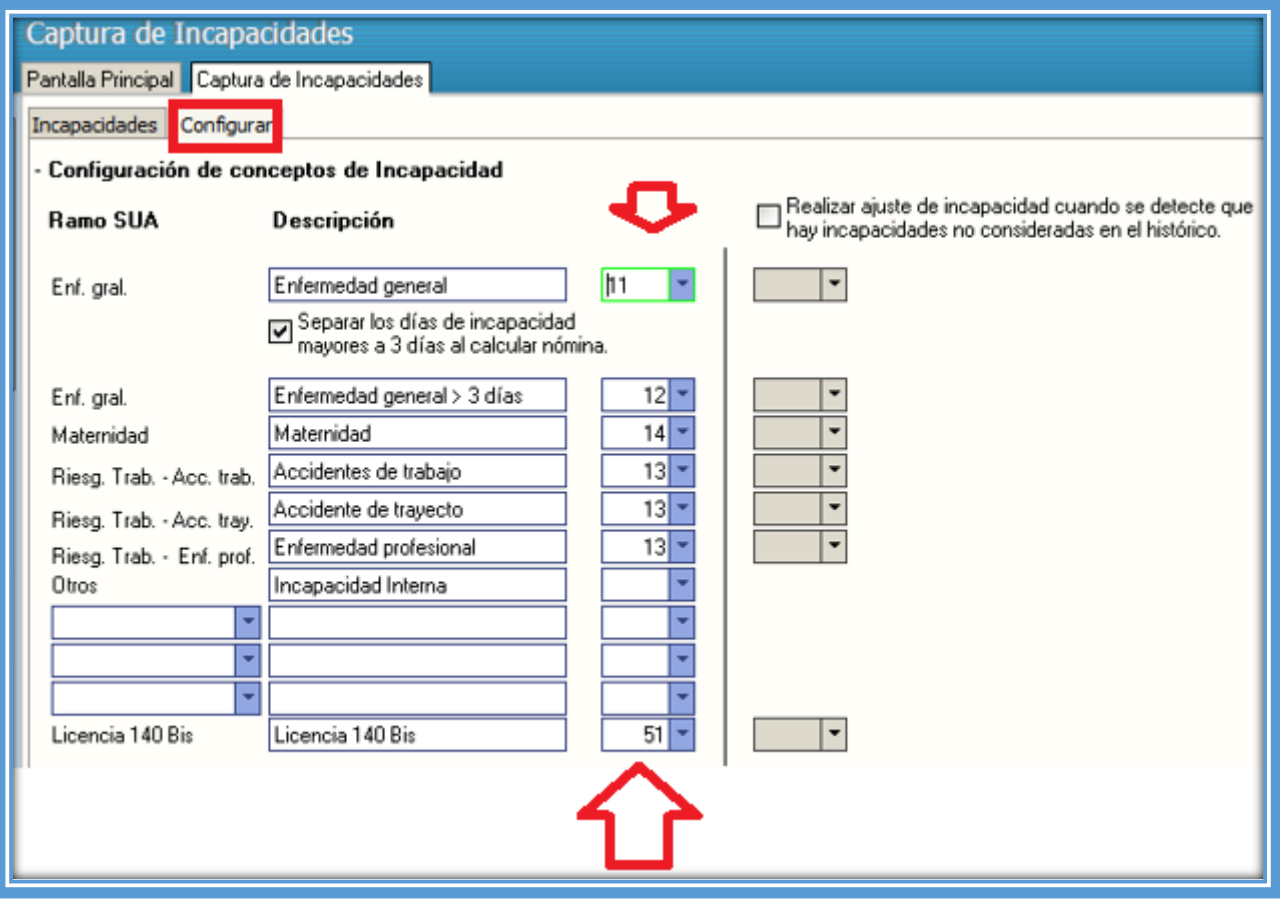

En esta opción se deberá de indicar en la columna "conceptos" el concepto que le corresponde a cada tipo de incapacidad, adicionalmente se podrá cambiar la descripción de las incapacidades.

### **AJUSTE DE INCAPACIDAD (OPCIÓN ESPECIAL)**

La captura de incapacidades puede ser configurado para ajustar automáticamente las incapacidades que no fueron capturadas a tiempo y que SuperNÓMINA las consideró como faltas, el ajuste consiste en enviar a un concepto todas aquellas faltas que realmente son incapacidades, esta opción es muy útil para las empresas que pagan algún subsidio por incapacitad, para configurar esta funcionalidad deberá seguir.

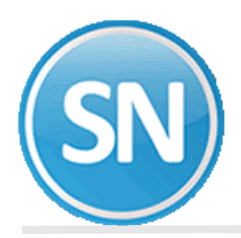

Realizar ajuste de incapacidad cuando se detecte que hay incapacidades no consideradas en el histórico.

Para habilitar la opción de ajuste de incapacidad habilite la opción "Realizar ajuste de incapacidades cuando se detecte que hay incapacidades no consideradas en el histórico"

**NOTA:** Se está utilizando el concepto 69 para efectuar el ajuste de captura de incapacidades para que se procesen en el cálculo de nómina.

### **CAPTURA DE INCAPACIDADES**

Para capturar incapacidades, indique la siguiente información.

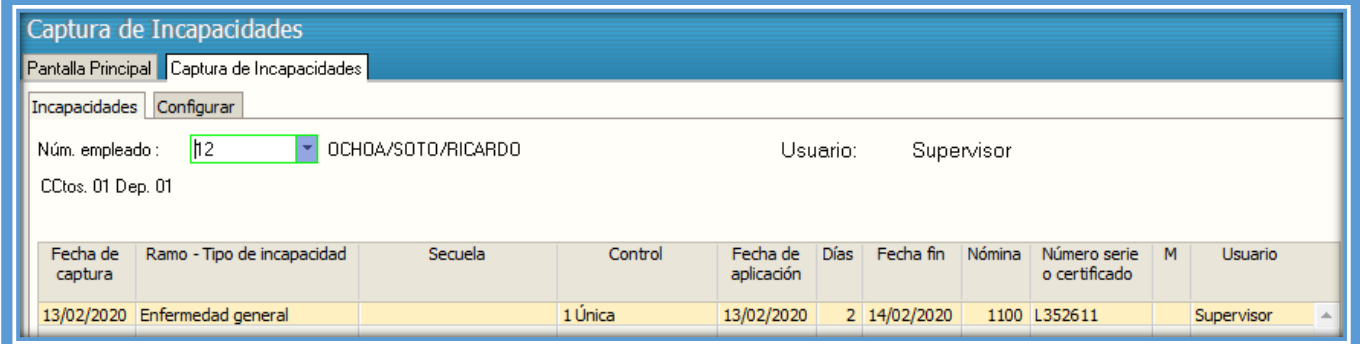

**Fecha de captura**. Es la fecha en la que se captura la incapacidad.

**Ramo-Tipo de incapacidad**. Seleccione de la lista el Ramo-Tipo de incapacidad que corresponda.

**Secuela**. Seleccione el tipo de secuela o consecuencia que originó el riesgo de trabajo.

**Control**. Seleccione la opción que corresponda de acuerdo a la secuela.

**Fecha aplicación**. Es la fecha desde cuando la incapacidad deberá de surtir efecto, o la fecha de inicio de la incapacidad.

**Días**. Indique los días de incapacidad.

**Nómina**. Es la nómina la que pertenece el empleado al momento de la incapacidad.

**Número de Serie**. Es el número de serie de la incapacidad.

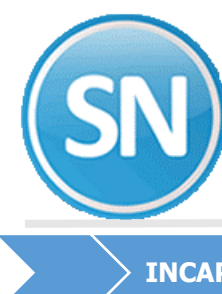

# **ECO-HORU SuperSISTEMAS**

### **INCAPACIDADES ESPECIALES 140 Bis**

Las incapacidades especiales 140 Bis El presente Decreto entrará en vigor el día siguiente al de su publicación en el Diario Oficial de la Federación. a 04/06/2019.

Tienen derecho los trabajadores asegurados, cuyos hijos hasta 16 años sean diagnosticados por el IMSS con CANCER de cualquier tipo. Para más información, está en el Decreto 140 Bis del Diario Oficial de la Federación.

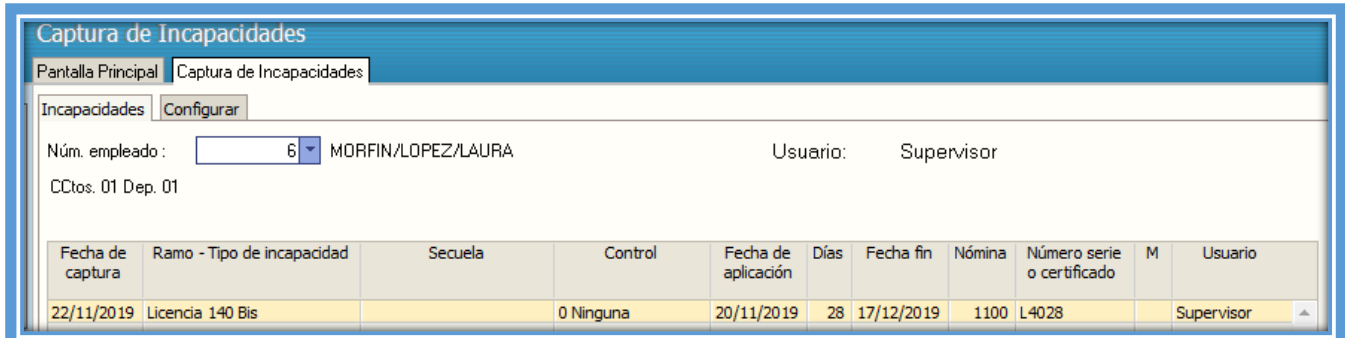

#### Una vez que genere la nómina:

![](_page_3_Picture_78.jpeg)

### **REPORTE DE INCAPACIDADES**

Para poder obtener un listado de las incapacidades capturadas presione el botón imprimir que se encuentra en la barra de herramientas de la captura de incapacidades, se mostrará una pantalla para poder obtener el reporte de incapacidades capturadas por un rango de fechas.

![](_page_3_Picture_79.jpeg)

![](_page_4_Picture_0.jpeg)

Para el mejor funcionamiento de la captura de incapacidades se realizaron algunos ajustes dentro del menú mensual, los cambios son los siguientes:

### **GENERACIÓN CEDULA CUOTAS**

En la generación cédula cuotas (menú Mensual >> Cedula IMSS/INFONAVIT) se encuentra la opción "Tomar incapacidades de la captura especial de para incapacidades", por default está activa, ya que las incapacidades se deben de la captura y no de los conceptos acumulados en el histórico.

![](_page_4_Picture_62.jpeg)

### **CAPTURA CORRECCIÓN DE CÉDULAS CUOTAS**

La captura corrección de cédulas cuotas (menú Mensual >> Cédula IMSS/INFONAVIT >> Captura/Corrección CÉDULA CUOTAS) está preparada para corregir las incapacidades desde la misma corrección de cédula, es decir, todas las modificaciones realizadas en la captura de Cedula de IMSS se verán reflejadas en la Captura de Incapacidades.

![](_page_5_Picture_0.jpeg)

![](_page_5_Picture_40.jpeg)

## **EXPORTACIÓN AL SUA**

Cuando se utiliza la opción "Captura especial de Incapacidades" la generación de los archivos de importación de movimientos para el sistema SUA contempla todas las incapacidades capturadas que inician dentro del mes, exportando los días indicados en cada incapacidad, de esta forma las incapacidades son exportadas de forma completa.

![](_page_5_Picture_41.jpeg)